# **abuledu-dvd-client et client lourd - Bug #4961**

# **Version 15.08/Linux : Le Wi-Fi ne démarre pas automatiquement sur Client Lourd 15.08.1**

23/11/2016 10:14 - Eric Seigne

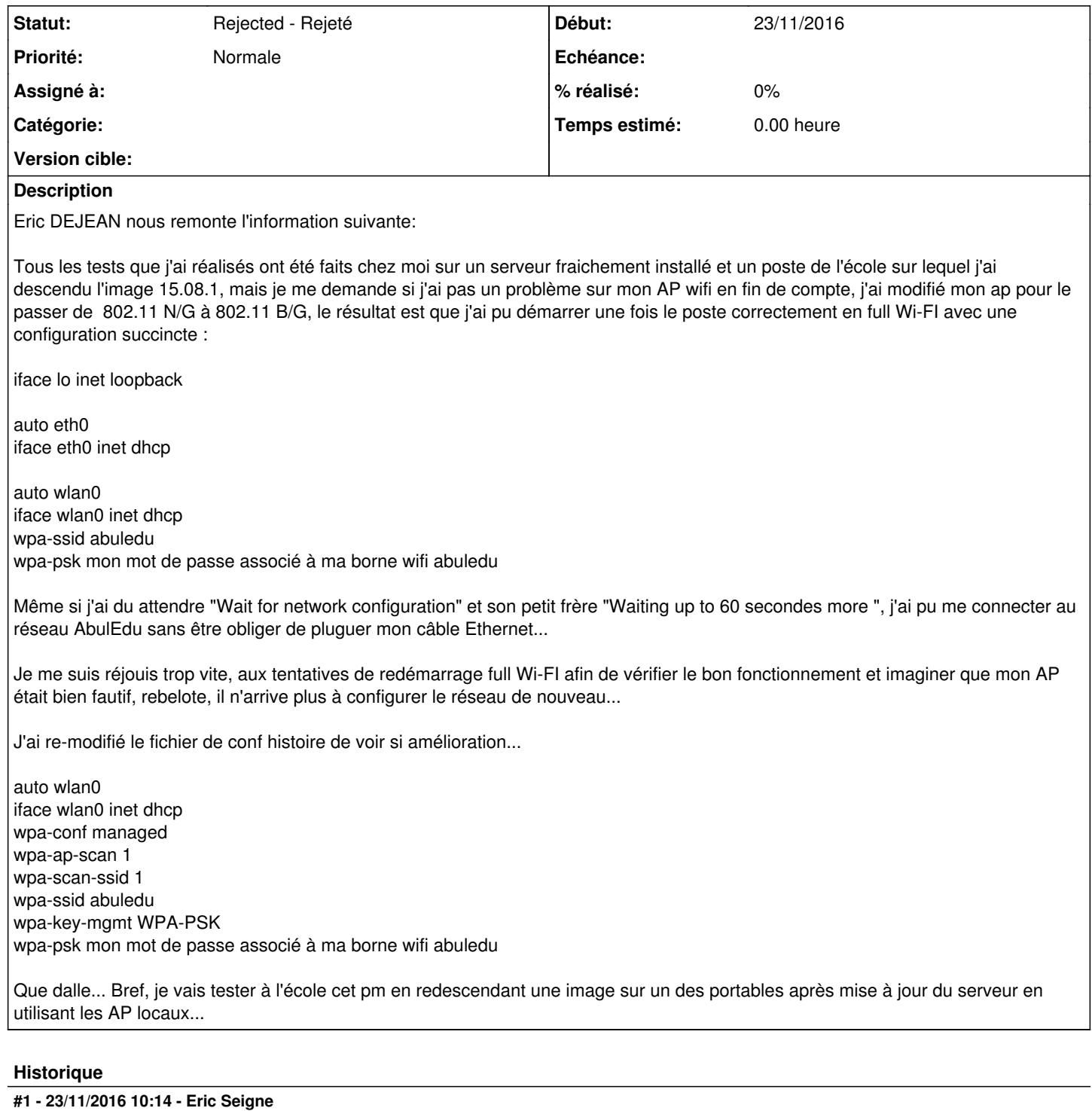

Suite des mails de Éric sur la liste support:

Le parc des machines pour les élèves est composée de 10 PC Portable Acer Travelmate 5720 tous identiques avec puce Wi-Fi Intel 4965 AGN, les tests ont réalisés sur 2 portables et sur 2 sites différents (à l'école et chez moi) afin de croiser les résultats. Le serveur de l'école a été installé en avril 2016 par Eric, j'ai installé celui à mon domicile le mois dernier, les 2 ont été mis à jour ainsi que l'image des postes clients lourd en 15.08.1.

De base, en restaurant une image 15.08.1 depuis les 2 sites et sur les 2 portables, le fichier /etc/network/interfaces n'est pas modifié afin de démarrer le Wi-Fi automatiquement.

Pour répondre à ta question, François, j'ai pu me connecter en Wi-Fi, via l'icône réseau des postes clients AbulEdu, sur les 2 différents sites et donc sur 2 bornes Wi-Fi différentes, donc la puce Wi-Fi fonctionne correctement ainsi que les 2 AP.

Les portables ne pourront fonctionner qu'en Wi-Fi dans les classes, j'ai donc modifié le fichier /etc/network/interfaces en conséquence afin de

démarrer le Wi-Fi automatiquement, voilà à quoi il ressemble :

auto lo iface lo inet loopback

auto eth0 iface eth0 inet dhcp

auto wlan0 iface wlan0 inet dhcp wpa-ssid abuledu wpa-psk mon mot de passe associé à ma borne wifi abuledu

Et pour coller à ce que préconisait le SAV de Ryxeo (voir topic de Maxime Gonzales : Configuration wifi de portables dell 1520), je l'ai re modifié tel que :

auto lo iface lo inet loopback

auto eth0 iface eth0 inet dhcp

auto wlan0 iface wlan0 inet dhcp wpa-conf managed wpa-ap-scan 1 wpa-scan-ssid 1 wpa-ssid abuledu wpa-key-mgmt WPA-PSK wpa-psk mon mot de passe associé à ma borne wifi abuledu

Résultats des tests identiques avec les 2 fichiers /etc/network/interfaces quelque peu différents, à savoir :

- l'interface Wi-Fi est bien démarré

- par contre, le démarrage et l'extinction des postes sont très long et le paramétrage de la configuration réseau reste incomplète avant d'arriver sur l'écran de log (ce qui rejoint le dernier post de Maxime qui observe le même phénomène sur une puce Wi-Fi différente)

- Résultat, quand je rentre un username et son password associé, je reste sur ma fenêtre de log, il refuse de se connecter sans message d'erreur, (il m'est arrivé 1 ou 2 fois de ne pas avoir le message me disant que la configuration réseau n'avait pas abouti complètement et de ce fait pouvoir me logguer sans problème, problème de timing ?!? pourtant déjà très long)

- Ce phénomène est identique sur image client lourd 15.08

- En filaire, démarrage rapide et aucun problème pour me loguer, par contre, si je ne passe pas en commentaire les lignes correspondantes à mon interface Wi-Fi du fichier /etc/network/interfaces, je retombe sur le phénomène de lenteur de démarrage sans les problèmes de loging

C'est donc bien la mise en place d'une connexion Wi-Fi automatique qui provoque ces problèmes et je ne peux pas me passer de cette option vu la configuration des classes.

## **#2 - 23/11/2016 10:18 - Eric Seigne**

### Et la solution "à la mano"

### Bon mon sujet n'attire pas les foules, lol

J'ai enfin réussi, même si la solution a toujours été là, il faut néanmoins respecter une certaine procédure que je vous livre (Ayant fait les tests chez moi sur mon serveur de tests, je confirmerai qu'elle fonctionne quand je l'aurais mis en place à l'école et tâcherai d'alléger celle-ci)

Rappel du contexte :

Besoin : démarrer un portable, en client lourd 15.08.1, exclusivement en wifi et se loguer avec n'importe quel compte du domaine abuledu Souci rencontré : l'interface wifi était correctement activée, l'adresse IP correctement fixée sur serveur DHCP abuledu, mais impossible de me loquer avec un compte du domaine abuledu Solution : ci-dessous

Je pars d'une restauration d'un client lourd 15.08.1 sur un portable Dell, les adresses IP initialement fixées ont été supprimées de la liste des postes, je démarre donc sur une nouvelle installation complète.

- 1/ Connexion réseau du portable en filaire sur switch relié au serveur abuledu et démarrage de celui-ci en PXE
- 2/ Je fixe l'adresse IP découverte du nouveau poste via "WebAdmin Postes Clients Configurer" et demande la restauration de l'image 15.08.1 sur celui-ci
- 3/ Redémarrage du portable et restauration via PXE de l'image 15.08.1 (statut "Restauration" dans "WebAdmin Postes Clients Configurer")
- 4/ Premier redémarrage du portable après restauration complète de l'image 15.08.1 (statut "Disque Dur" dans "WebAdmin Postes Clients Configurer")
- 5/ Installation automatique des mises à jours du client lourd initié par le serveur
- 6/ Fin des mises à jour et redémarrage volontaire de ma part (je supprimerai les étapes 6 & 7 lors de mon redéploiement à l'école)
- 7/ Vérification du fichier /etc/network/interfaces...

auto lo iface lo inet loopback

auto eth0 iface eth0 inet dhcp

#### ...la carte wifi n'est pas déclarée

- 8/ Je force la mise à jour des clients lourds lors de leur prochain amorçage via "WebAdmin Postes Clients Configurer"
- 9/ Redémarrage du portable et mises à jour forcées comme demandé
- 10/ Revérification du fichier /etc/network/interfaces...

auto lo iface lo inet loopback

```
auto a + h0
iface eth0 inet dhcp
```
auto wlan0 iface wlan0 inet dhcp wpa-conf managed wpa-ap-scan 1 wpa-scan-ssid 1 wpa-ssid abuledu wpa-key-mgmt WPA-PSK wpa-psk motdepasseAP

...la carte wifi est enfin déclarée

## 11/Lancement de la commande iwconfig...

lo no wireless extensions.

```
wlan0     IEEE 802.11abgn  ESSID:"abuledu"  
                     Mode:Managed  Frequency:2.437 GHz  Access Point: 00:19:CB:7C:9E:83   
                     Bit Rate=54 Mb/s   Tx-Power=15 dBm   
                     Retry short limit:7   RTS thr:off   Fragment thr:off
                     Power Management:off
                     Link Quality=70/70  Signal level=-26 dBm  
                     Rx invalid nwid:0  Rx invalid crypt:0  Rx invalid frag:0
                     Tx excessive retries:0  Invalid misc:1577   Missed beacon:0
```
irda0 no wireless extensions.

eth0 no wireless extensions.

 $\ldots$  nickel :)

- . 12/ Je fixe l'adresse IP en wifi découverte via "WebAdmin Postes Clients Configurer" et passe son statut en "Disque Dur" dans "WebAdmin -Postes Clients - Configurer")
- · 13/ Redémarrage du poste et lancement de la commande ifconfig...

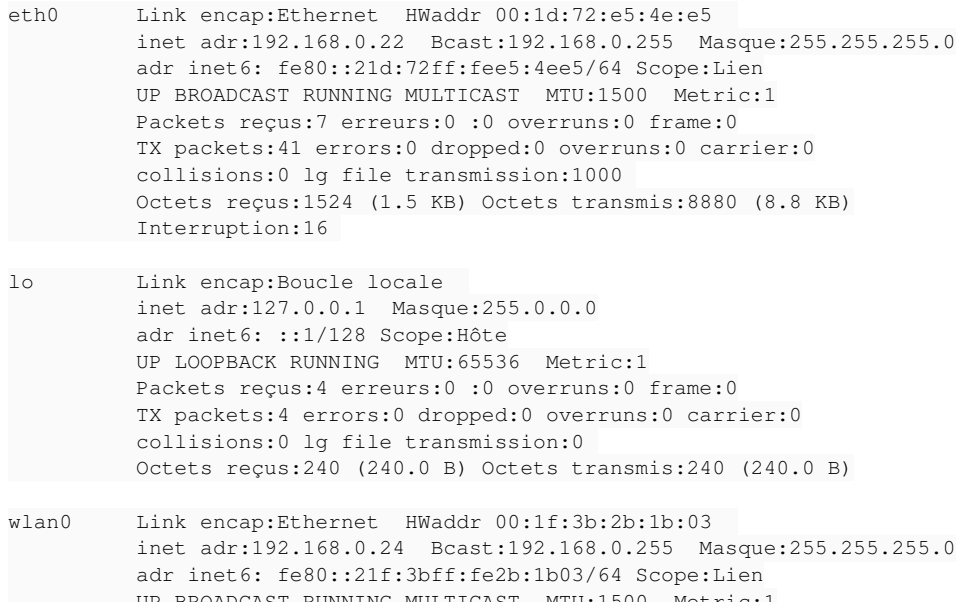

```
UP BROADCAST RUNNING MULTICAST MTU:1500 Metric:1
Packets reçus: 3985 erreurs: 0:0 overruns: 0 frame: 0
TX packets: 3937 errors: 0 dropped: 0 overruns: 0 carrier: 0
collisions: 0 lg file transmission: 1000
Octets reçus: 1412022 (1.4 MB) Octets transmis: 901357 (901.3 KB)
```
#### ... doublement nickel

- · 14/ Je déconnecte le câble RJ45 avant de me loguer, il n'a pas apprécié, impossible de me connecter
- · 15/ Toujours avec le câble RJ45 non connecté, je redémarrage le portable, la procédure de boot est longue, il me dit que la configuration réseau n'a pu être réalisée dans sa globalité, par contre, je peux me loguer avec les différents comptes du domaine abuledu ==> enfin j'aboutis, reste à régler le problème de lenteur au démarrage lié au réseau
- · 16/ Modification du fichier /etc/network/interfaces...

```
auto lo
iface lo inet loopback
#auto eth0
#iface eth0 inet dhcp
auto wlan0
iface wlan0 inet dhcp
 wpa-conf managed
 wpa-ap-scan 1
  wpa-scan-ssid 1
  wpa-ssid abuledu
  wpa-key-mgmt WPA-PSK
  wpa-psk motdepasseAP
```
... j'ai mis en commentaire les 2 lignes concernant eth0

• 17/ Redémarrage du portable, boot rapide exclusivement en wifi et je peux me loquer avec n'importe quel compte du domaine abuledu.

Essai à transformer sur l'ensemble des 10 portables de l'école ;)

Maintenant, pourquoi j'ai passé autant de temps à arriver à ce résultat, à force de bidouiller j'étais hors des clous, et c'est surtout le fait de forcer la mise des clients lourds qui m'a permis d'avancer, enfin, si ça peut aider d'autres personnes...

# **#3 - 23/11/2016 10:19 - Eric Seigne**

Bon,

je laisse pour info ma remarque perso, c'est juste que de mettre eth0 en commentaire fait que ces portables ne demanderont plus d'ip lorsqu'ils seront connectés en filaire !

Cette solution de contournement n'est donc pas satisfaisante du point de vue officiel d'AbulÉdu mais permet de fonctionner en attendant que la solution complète soit développée.

## **#4 - 01/08/2020 17:23 - Eric Seigne**

*- Statut changé de New - Nouveau à Rejected - Rejeté*